Manual de Trámites de Agencias de Viajes

Dirección Nacional de Agencias de Viajes Subsecretaría de Desarrollo Estratégico

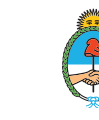

Ministerio de<br>Turismo y Deportes<br>**Argentina** 

Manual de Trámites de Agencias de Viajes

# **Índice**

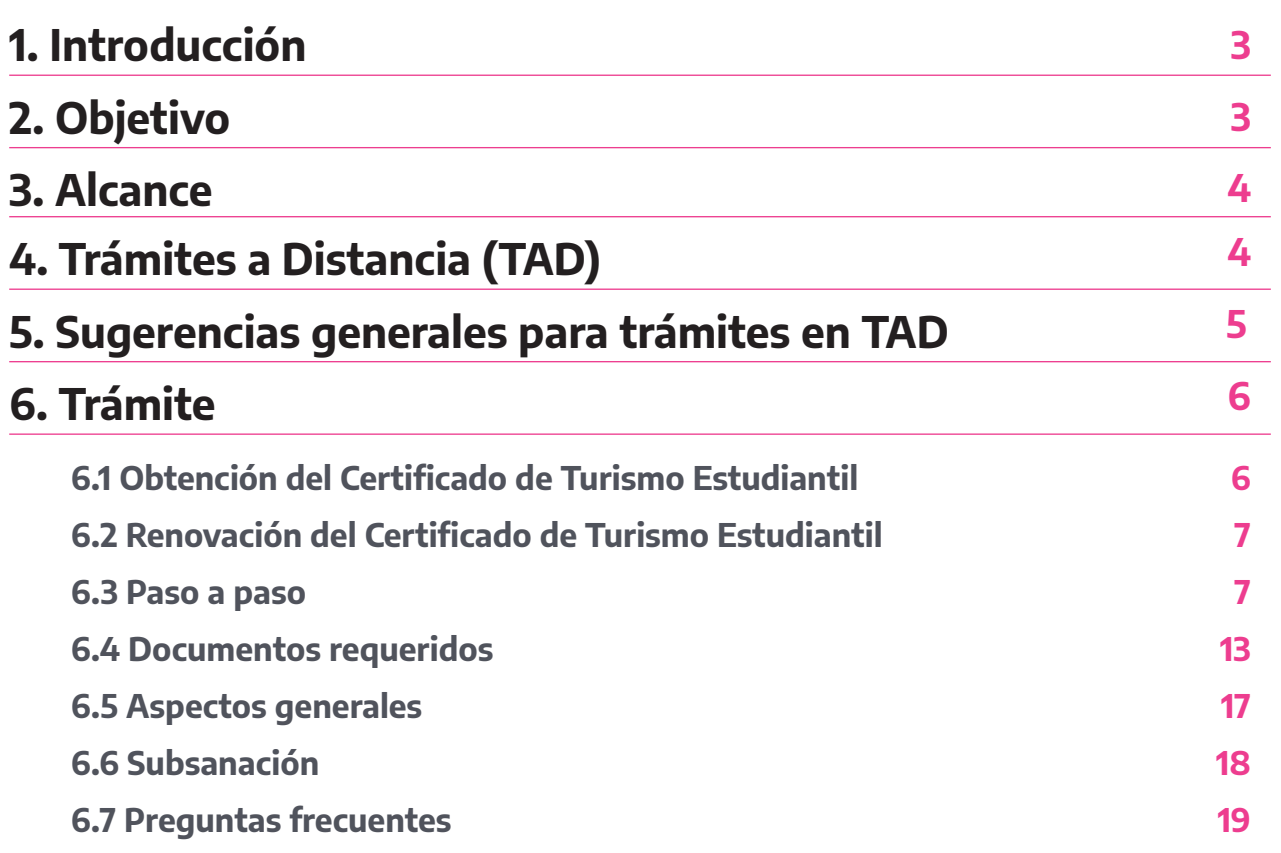

<span id="page-2-0"></span>Manual de Trámites de Agencias de Viajes

## **1. Introducción**

Previo al inicio de las acciones comerciales de cualquier naturaleza, las Agencias de Viajes que deseen prestar servicios de Turismo Estudiantil (conforme [Ley Nº 25.599](http://servicios.infoleg.gob.ar/infolegInternet/anexos/75000-79999/75087/texact.htm)) deberán contar con el **"CERTIFICADO NACIONAL DE AUTORIZACIÓN PARA AGENCIAS DE TURISMO ESTUDIANTIL"**. Este certificado podrá ser otorgado solamente a aquellas agencias que cuenten con una antigüedad mayor a 5 años desde la fecha en la que obtuvieron su licencia habilitante ([Resolución 23/14\)](https://www.argentina.gob.ar/normativa/nacional/resoluci%C3%B3n-23-2014-226327/actualizacion).

Serán **"Organizadores"** los agentes de viajes que celebren contratos de turismo estudiantil por sí y contraten en forma directa las prestaciones integrantes del paquete turístico.

Serán **"Comercializadores"** los agentes de viajes que, únicamente, celebren contratos de turismo estudiantil por sí y por cuenta y orden del Organizador.

Una vez obtenido el certificado, cualquier modificación a la Declaración Jurada deberá ser informada a la Dirección Nacional de Agencias de Viajes. Así mismo, el certificado debe ser renovado de manera anual.

## **2. Objetivo**

El presente Manual tiene como objetivo establecer los parámetros básicos e indispensables para realizar de manera satisfactoria los trámites de *"Obtención del Certificado de Turismo Estudiantil"* y *"Renovación del Certificado de Turismo Estudiantil"* por parte de la Agencias de Viajes.

<span id="page-3-0"></span>Manual de Trámites de Agencias de Viajes

## **3. Alcance**

Este manual es aplicable en lo relativo a los trámites de:

- *Obtención del Certificado de Turismo Estudiantil*
	- Como Organizador
	- Como Comercializador
- *Renovación del Certificado de Turismo Estudiantil*
	- Como Organizador
	- Como Comercializador

## **4. Trámites a distancia (TAD)**

El Decreto Nº 1.306/16 de implementación del sistema GDE y del módulo Registro Legajo Multipropósito (RLM) aprobó la implementación de la plataforma Trámites a Distancia (TAD) como medio de interacción de la ciudadanía con la administración, a través de la recepción y remisión por medios electrónicos de presentaciones, solicitudes, escritos, notificaciones y comunicaciones, entre otros; y específicamente el artículo 7º del Reglamento de Procedimientos Administrativos, Decreto 1759/72 - T.O. 2017, el artículo 48º de la Ley 25.506 de Firma Digital, el Decreto 561/2016 de implementación del Sistema de Gestión Documental Electrónica (GDE), y la Resolución 7/2016 de la ex Secretaría de Modernización Administrativa, ordena digitalizar las actuaciones en papel y continuar el trámite en Expediente Electrónico.

<span id="page-4-0"></span>Se deja expresa constancia que **todos** los trámites a realizarse ante la Dirección Nacional de Agencias de Viajes, la Dirección de Registro de Agencias de Viajes y la Dirección de Control de Agencias de Viajes se recibirán a través medios electrónicos, específicamente mediante la plataforma [Trámites a Distancia](https://tramitesadistancia.gob.ar/#/inicio).

La presentación en papel será una **excepción** únicamente justificada por el Principio de Informalismo en favor del administrado, y debe recibir tratamiento acorde.

## **5. Sugerencias generales para trámites en TAD**

Desde [Trámites a Distancia](https://tramitesadistancia.gob.ar/ayuda.html) se puede acceder a diversos documentos y videos de ayuda para las/los usuarias/os. Allí se encuentra disponible:

- Manual de Usuario
- Tutoriales
- Preguntas frecuentes
- Contacto

Asimismo existe una [ticketera](https://incidencias.innovacion.gob.ar/servicedesk/customer/portal/9/user/login?destination=portal%2F9) a través de la cual las/os usuarias/os pueden reportar problemas con la plataforma.

<span id="page-5-0"></span>Manual de Trámites de Agencias de Viajes

## **6. Trámite**

Para realizar el trámite de "Obtención del Certificado de Turismo Estudiantil" o el de "Renovación del Certificado de Turismo Estudiantil", las agencias deberán ingresar en Trámites a Distancia (TAD) la opción que se corresponda con su situación particular, es decir: si solicita/renueva el certificado como "organizador" o como "comercializador".

### **6.1 Obtención del Certificado de Turismo Estudiantil**

Previo a comenzar el trámite es importante tener en cuenta las siguientes cuestiones:

- ▶ Las/os agentes de viajes deberán presentar entre el 2 de enero -o el inmediato día siguiente si este fuera inhábil— y el último día hábil de septiembre de cada año calendario, las solicitudes de obtención de certificados.
- Se podrá denegar el otorgamiento o cancelar la autorización para brindar servicios de turismo estudiantil ya otorgados ante el incumplimiento o violación de las normas que regulan la actividad, ante la comprobación de antecedentes desfavorables de los directivos de la agencia o ante reiterados perjuicios ocasionados a las/os turistas-usuarias/os (Art. 3 Resolución 23/2014).
- En caso que la Organizadora modifique/agregue/quite destinos y/o prestadores, la Comercializadora deberá actualizar esta información de la misma manera.

<span id="page-6-0"></span>Manual de Trámites de Agencias de Viajes

### **6.2 Renovación del Certificado de Turismo Estudiantil**

Los Agentes de Viajes que hayan obtenido el [Certificado Nacional de](https://www.argentina.gob.ar/normativa/nacional/resoluci%C3%B3n-23-2014-226327/texto)  [Autorización para Agencias de Turismo Estudiantil](https://www.argentina.gob.ar/normativa/nacional/resoluci%C3%B3n-23-2014-226327/texto) podrán presentar la declaración jurada anual para la vigencia y mantenimiento del Certificado, hasta con NOVENTA (90) días corridos de anticipación a la fecha de su vencimiento.

### **6.3 Paso a paso**

1 Ingresar a la Plataforma de [Trámites a Distancia](https://tramitesadistancia.gob.ar/#/inicio).

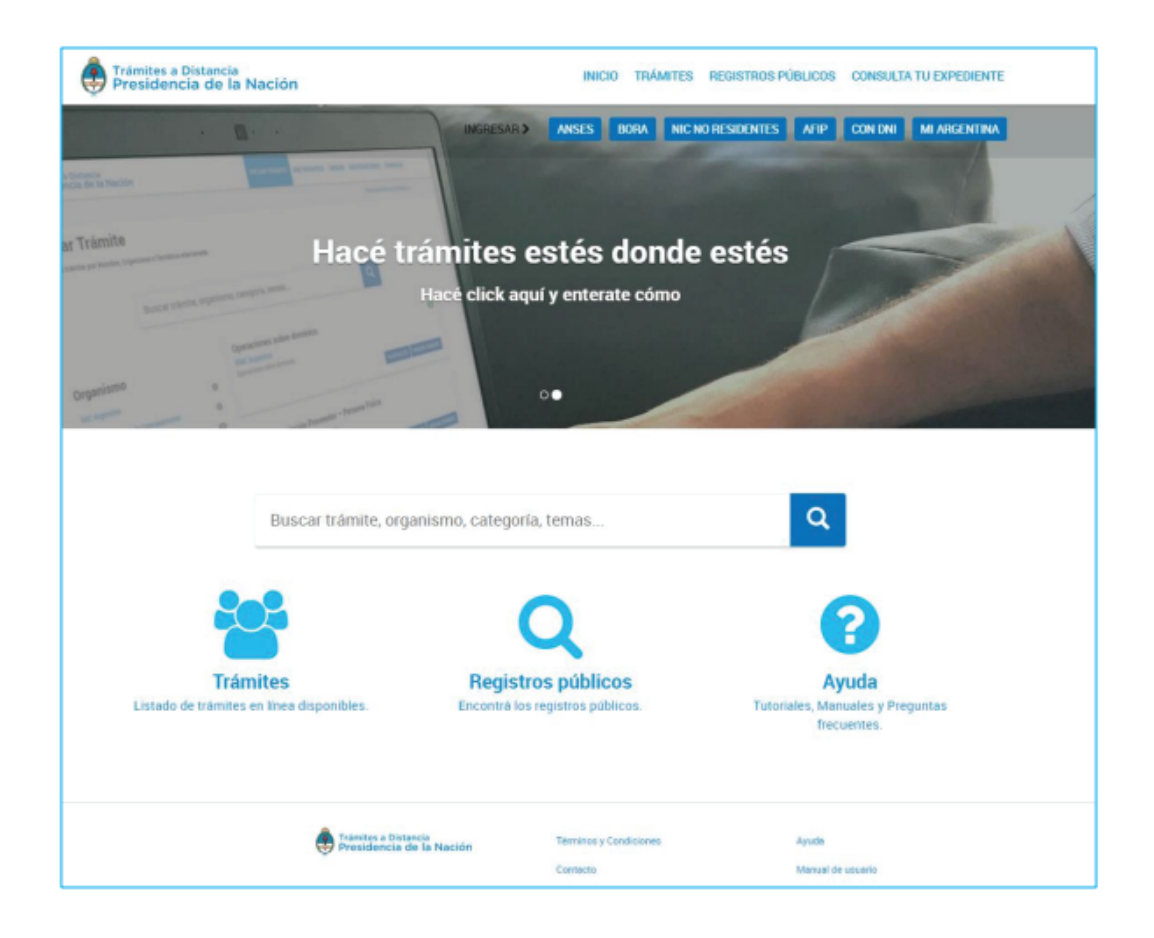

Manual de Trámites de Agencias de Viajes

#### **Búsqueda de trámites**

En esta solapa, se podrá acceder al listado de trámites disponibles en la Plataforma, consultar los requisitos e iniciar una nueva solicitud. Desde el buscador, se puede ingresar el nombre completo del trámite, palabras clave o bien el nombre del organismo, temas relacionados o categorías.

Se deberá seleccionar el trámite según corresponda haciendo click en la opción **Iniciar Trámite**.

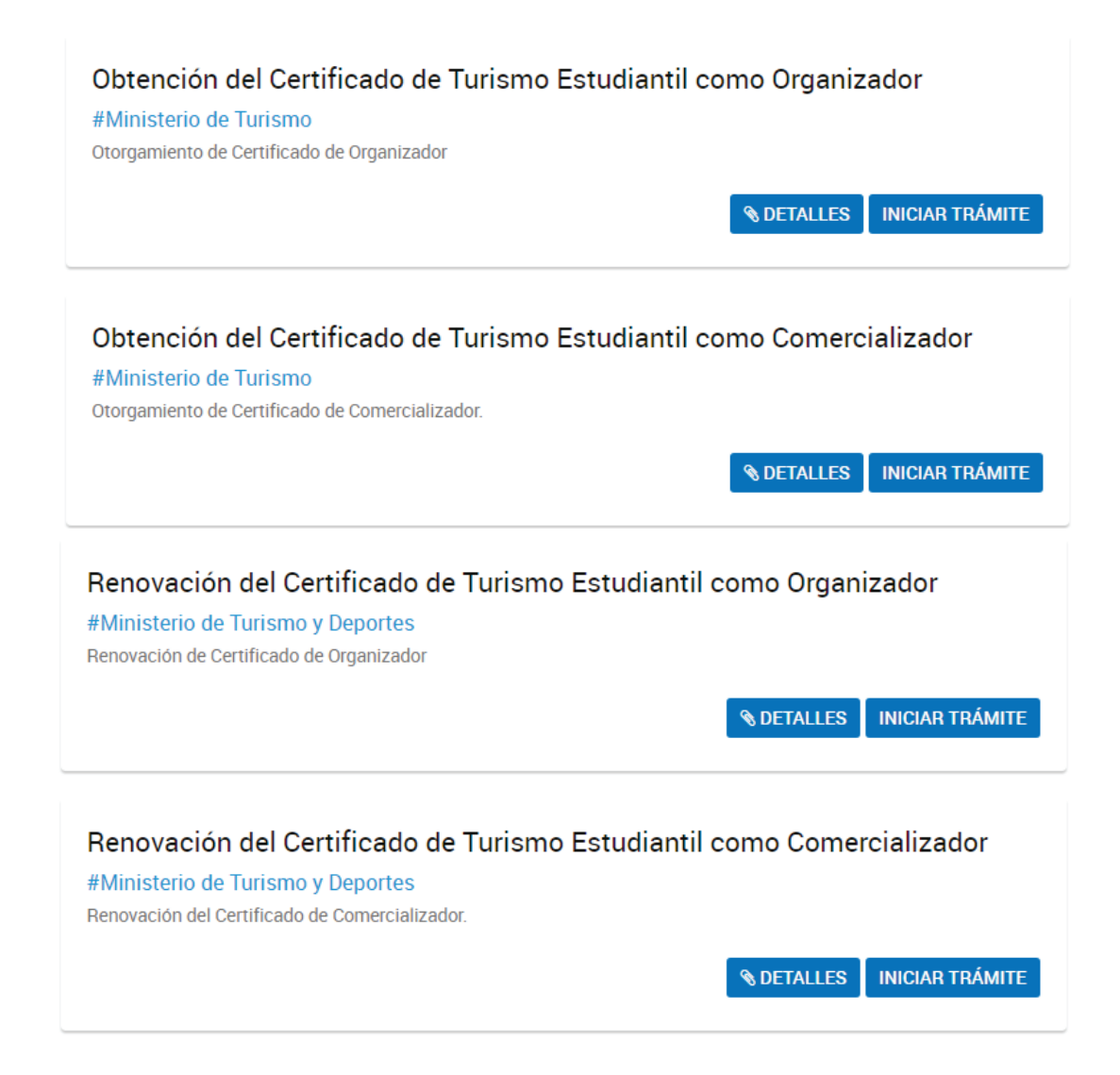

Manual de Trámites de Agencias de Viajes

2 Una vez que se seleccionó el trámite correspondiente, la plataforma requiere validar la identidad. Podrán ingresar con la Opción AFIP o Mi Argentina. En caso de seleccionar AFIP, se deberá contar con Clave Fiscal Nivel 3.

Aquellas agencias que se encuentren constituidas como personas jurídicas, deberán iniciar el trámite por intermedio de su [Representante](https://www.argentina.gob.ar/jefatura/innovacion-tecnologica/innovacion-administrativa/tramites-distancia-tad/apoderamiento-en)  [Legal o Apoderado ante AFIP.](https://www.argentina.gob.ar/jefatura/innovacion-tecnologica/innovacion-administrativa/tramites-distancia-tad/apoderamiento-en) No serán válidos los trámites que se generen como persona física.

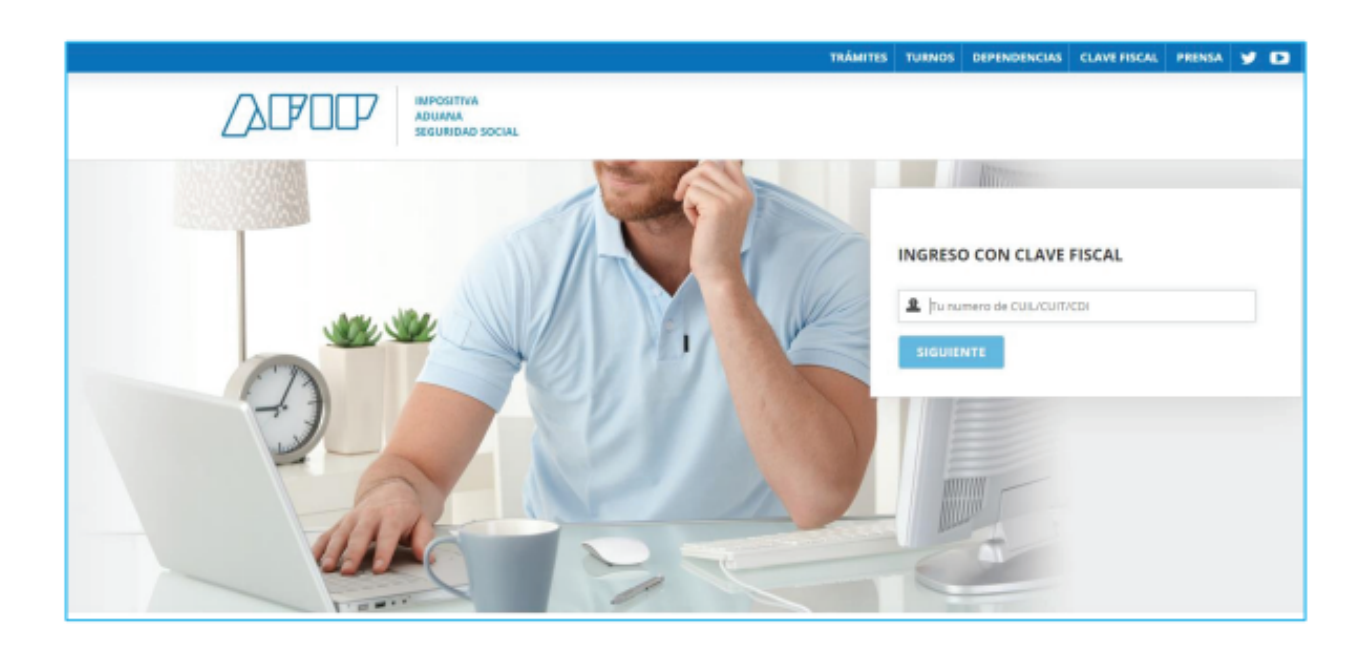

Manual de Trámites de Agencias de Viajes

3 El proceso consta de tres pasos.

El **primer paso** permite validar el domicilio especial electrónico.

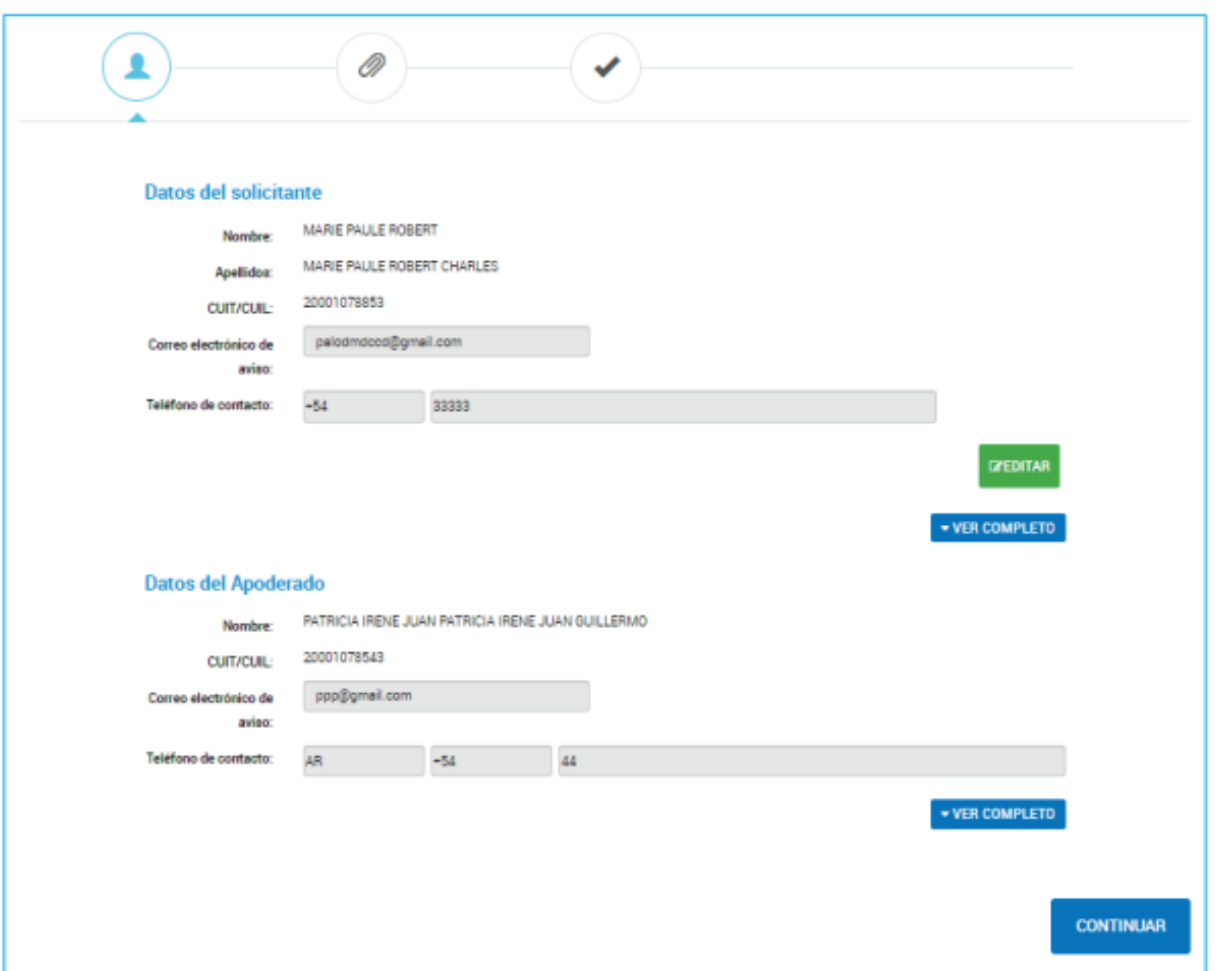

Esta información será tomada como domicilio para realizar las notificaciones, comunicaciones y enviar las tareas que deba realizar la agencia.

Los datos Apellido, Nombre/Razón Social y CUIT no son editables y se refieren a los datos previamente declarados ante AFIP.

El **segundo paso** permitirá completar la información pertinente y adjuntar la documentación requerida en cada caso.

Manual de Trámites de Agencias de Viajes

### **Ejemplo:**

#### Obtención del Certificado de Turismo Estudiantil como Comercializador

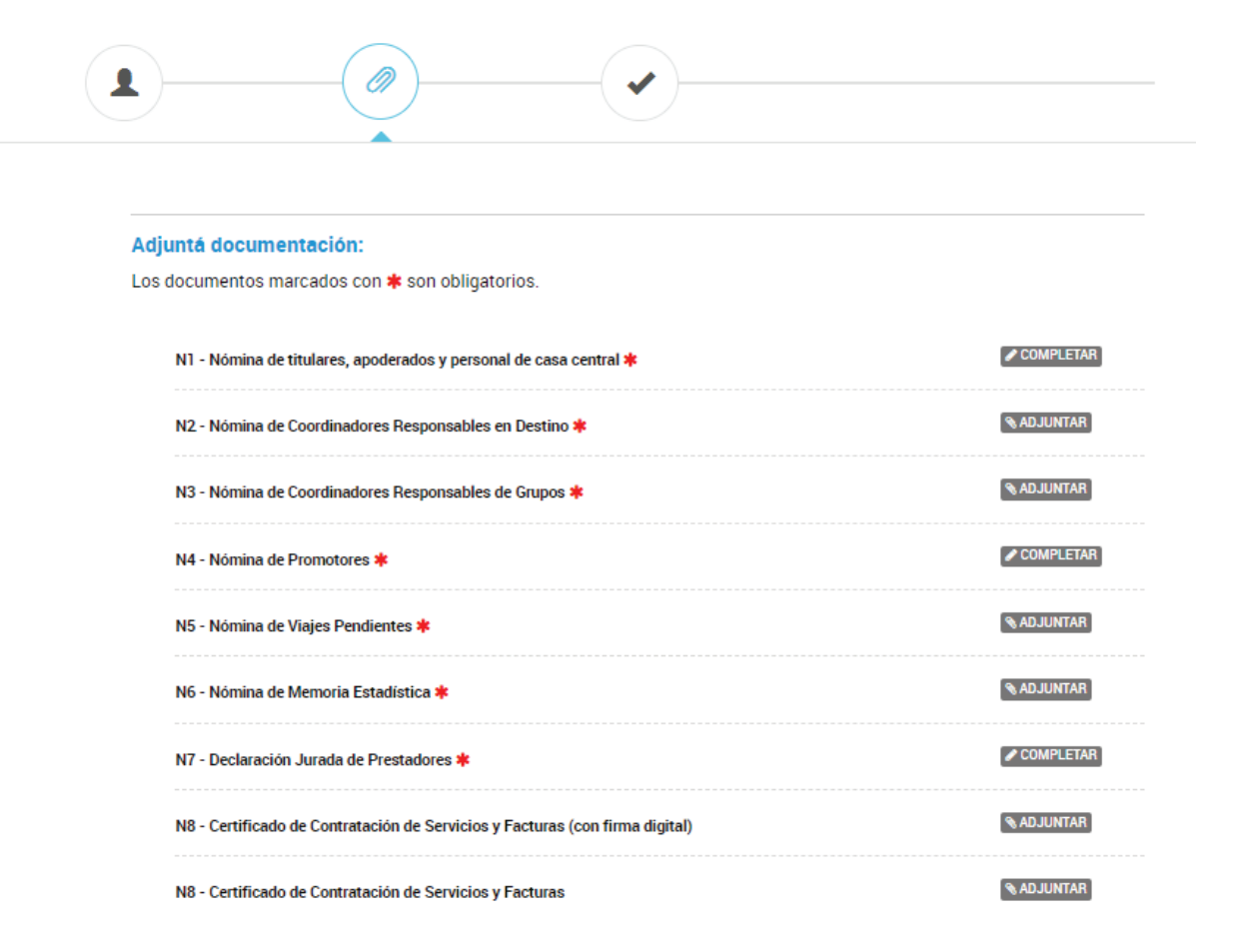

Los documentos a completar tienen características diferentes según su origen, es por eso que las opciones de carga podrán ser Adjuntar o Completar.

De igual modo, existen documentos opcionales y obligatorios. En el caso de que faltara completar alguna de las acciones obligatorias, la plataforma se lo notificará mediante una frase emergente o cartel de aviso similar a la siguiente:

Manual de Trámites de Agencias de Viajes

En caso de que falte completar algún documento obligatorio:

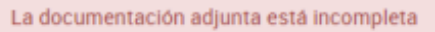

En caso que se omita completar algún campo del formulario:

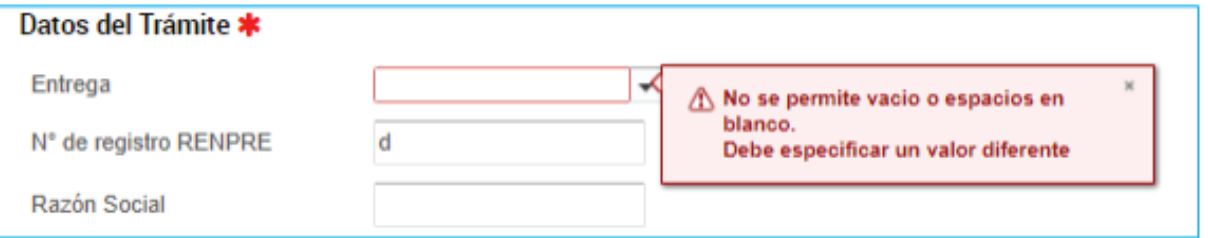

Campo texto libre: se completa con el dato solicitado en el espacio vacío:

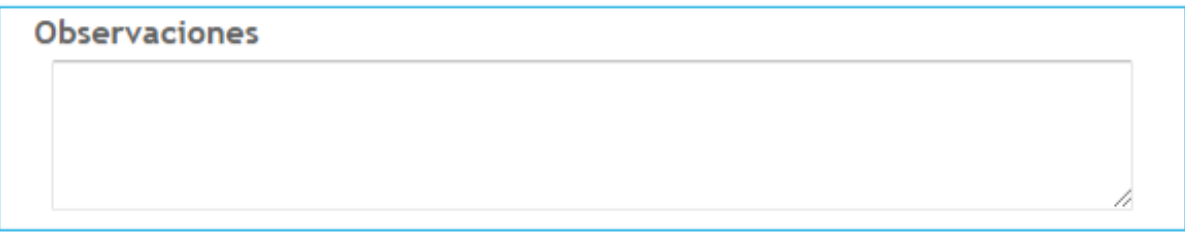

Por último, luego de completar todos los formularios y cargar los documentos requeridos, en el **paso tres** deberá clickear en Confirmar el trámite.

Esto llevará a la creación de un expediente electrónico que será derivado al organismo competente y, a través del cual se podrá realizar su seguimiento.

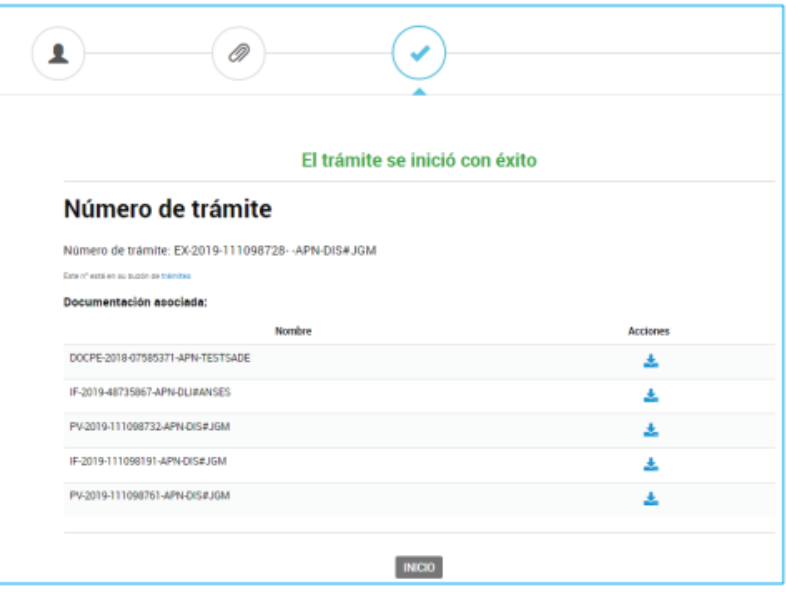

<span id="page-12-0"></span>Manual de Trámites de Agencias de Viajes

### **6.4 Documentos requeridos**

A continuación se enumeran los documentos con los que deberá contar la agencia de viajes para poder realizar el trámite correspondiente. Se detallan los requeridos para **Organizador o y Comercializador e** , según corresponda:

#### **Formularios a completar:**

**► N1 - Nómina de titulares, apoderados y personal de casa central © ©** (incluye al personal del área de turismo estudiantil, con datos y especificación del cargo que desempeñan). En el N1 se deberá declarar el "idóneo" así como también los "apoderados", en caso de corresponder;

**N4 - Nómina de Promotores OG** 

(se declara al personal encargado de promocionar al público los paquetes ofrecidos por la agencia de viajes);

- **N7 Declaración Jurada de Prestadores** (listado de prestadores de servicio contratados para la ejecución de los contratos. Los datos suministrados deberán coincidir con los presentados en los formularios N8 y las síntesis de servicios);
- **N10 Declaración Jurada Sitio Web OG** (se declara si la agencia utiliza sitio web);
- **Modelo de Contrato Comercializador @** (se debe adjuntar uno por cada modalidad elegida);
- **Modalidad de Venta OG**

(se declara la modalidad de venta en la cual se va a operar: Egresados con anticipación mayor a 60 días, Egresados dentro de los 60 días, Viaje de Estudios, Exterior);

#### **Síntesis de Paquetes Ofrecidos OG**

(breve sinopsis de los servicios a prestar, declarando modalidad de viaje, destino, duración del viaje, información del transporte, alojamiento y cantidad de plazas contratadas con cada uno de ellos);

Manual de Trámites de Agencias de Viajes

#### **Modelo de Contrato de Venta O**

(se deben presentar los modelos de contrato acorde a la modalidad de venta declarada en el formulario "Modalidad de Venta");

#### **Declaración Jurada de Folletería**

(se declara si la agencia utiliza folletería para promocionar y/o comercializar servicios);

#### **Nueva Declaración Jurada COO**

(se declaran todos los datos registrales relativos a la agencia);

#### **Estimación de Venta de Destinos Nacionales**

(se declara una estimación de ventas de destinos nacionales anual indicando cantidad de pasajeros y el monto de la estimación. La misma se realizará únicamente sobre la venta de viajes de egresados);

#### **Estimación de Venta de Destinos Internacionales**

(se declara una estimación de ventas de destinos internacionales anual indicando cantidad de pasajeros y el monto de la estimación. La misma se realizará únicamente sobre la venta de viajes de egresados);

#### **Documentos a adjuntar:**

#### **▶ N2 - Nómina de Coordinadores Responsables en Destino ◎ ©**

(se declaran las personas que estarán a cargo de la atención, coordinación y control del cumplimiento de los compromisos en los lugares de destino declarados de los viajes. También deberá informarse un domicilio especial en cada lugar de destino en el que el agente de viajes desarrollará su actividad);

#### **▶ N3 - Nómina de Coordinadores Responsables de Grupos © ©**

(se declara el personal que cumplirá la función de coordinador de grupo);

**N5 - Nómina de Viajes Pendientes 00** 

(la agencia debe declarar al momento de la solicitud de renovación del certificado de Turismo Estudiantil la existencia de servicios programados o viajes pendientes. En caso de que no los tenga o esté solicitando la obtención por primera vez, deberá indicar "No poseo");

Manual de Trámites de Agencias de Viajes

#### **▶ N6 - Nómina de Memoria Estadística © ©**

(la agencia debe declarar al momento de la solicitud de renovación del certificado de Turismo Estudiantil la totalidad de viajes realizados el año anterior. En caso de no contar con memoria estadística o esté solicitando la obtención del certificado por primera vez, deberá indicar "No poseo");

**▶ N8 - Certificado de Contratación de Servicios y Facturas con firma digital © - vigencia 90 días** (este formulario consta de dos partes, por un lado una declaración jurada emitida por el prestador de servicios en el que consta haber sido contratado por la agencia de Turismo Estudiantil; allí se debe detallar el porcentaje del servicio abonado, la fecha de vigencia de la contratación y el número de factura emitido. Por otro lado, el N8 deberá ser acompañado por la presentación de la factura de pago. Recuerde que la certificación de firma debe poder visualizarse en el propio documento.)

Las facturas deben contener: fechas de reserva, cantidad de plazas y/o servicios que se están ofreciendo. Las facturas/recibos deberán realizarse a través de AFIP.

En el caso de contratar un servicio por dos años o más, no se puede incluir todos los períodos consecutivos en el mismo N8. Cada factura y Certificado de Contratación de Servicios debe dar cuenta de una cobertura anual.

No se podrá subcontratar los servicios adquiridos por otra agencia, a los fines de la validez del certificado N8. La contratación debe ser directa con el prestador de servicios).

Los certificados de contratación tendrán una vigencia de 90 dìas desde su emisión. *Para mayor información, se sugiere dirigirse a la sección "6.5 Aspectos generales".*

#### **Modelo de Cuponera OG**

(la agencia deberá presentar un ejemplar de la cuponera que utiliza para promocionar y/o comercializar servicios);

#### **Folletería** OG

(se deberá presentar un ejemplar de la folletería y material de difusión que utiliza para promocionar y/o comercializar servicios);

Manual de Trámites de Agencias de Viajes

#### **Póliza de Responsabilidad Civil con Firma Digital OG**

(se debe presentar una póliza de Responsabilidad Civil de toda su actividad, incluyendo todos los riesgos de las actividades a realizar por las/os turistas usuarias/os. El ámbito de cobertura deberá ser toda la República Argentina. En caso de operar destinos en el exterior, se deberán detallar los destinos alcanzados);

#### **Mandato de Comercialización**

(poder de representación que otorga la agencia Organizadora);

#### **Conformidad Educativa**

(se deberá presentar la conformidad del establecimiento educativo firmada por la autoridad correspondiente);

#### **Póliza de Accidentes Personales con Firma Digital O**

(se debe presentar una póliza de Accidentes Personales firmada por la compañía aseguradora que cubra la vida y la incapacidad total o parcial, permanente o transitoria, de cada turista usuaria/o desde el inicio hasta la finalización de cada uno de los viajes);

#### **► Copia certificada del Contrato suscripto con Nación Fideicomisos S.A. ©** (se debe presentar la copia certificada del Contrato suscripto con Nación Fideicomisos S.A. El mismo tendrá por objeto garantizar las obligaciones frente a eventuales incumplimientos contractuales contemplados en los artículos 33 a 37 del presente, en que incurran los agentes de viajes, como titulares del Certificado Nacional de Autorización para Agencias de Turismo Estudiantil);

**Certificado de Precompra o Póliza de Seguro de Caución con Firma Digital O** 

(se debe presentar un certificado de pre-compra o póliza de seguro de caución expedido por una compañía aseguradora autorizada por la Superintendencia de Seguros de la Nación).

<span id="page-16-0"></span>Manual de Trámites de Agencias de Viajes

### **6.5 Aspectos generales**

▶ Los documentos que posean [Firma Digital](https://www.argentina.gob.ar/jefatura/innovacion-tecnologica/innovacion-administrativa/firma-digital) deberán incorporarse en forma individual (Certificados de Contratación de Servicios, Pólizas, Condiciones Generales, etc.) y no podrán unificarse con otro documento, a los fines de verificar las propiedades de cada firma. Asimismo, deberán incorporarse únicamente en su formato electrónico. La impresión y posterior digitalización del documento no posee Valor Legal ni Valor Probatorio, ya que en el documento impreso no se visualiza ninguna marca que certifique al autor de la firma y tampoco se podría verificar la integridad del mismo (la NO alteración del documento).

Cualquier modificación que se hiciera sobre el documento original y en el formato que fuera suministrado por el proveedor de servicios, modificará las propiedades del documento y perderá su validez.

- Se pueden subir archivos de texto e imágenes con un peso máximo de 20 MB.
- Para los documentos que posean más de una página y se encuentren digitalizados en archivos separados, se deberá confeccionar un solo documento unificando sus páginas en cualquiera de los formatos permitidos. Ejemplo: Certificado de Contratación, comprobante de pago y Actuación Notarial con la certificación de firmas, los cuales deben estar integrados en un solo archivo.
- Teniendo en cuenta que los archivos que se adjuntan a la solicitud se constituyen como una declaración jurada, los archivos digitalizados no deben permitir su edición/modificación (Utilizar formato PDF).
- Los Agentes de Viajes contarán con un plazo máximo de 90 días para finalizar el trámite. Vencido el plazo, se procederá al archivo de las actuaciones.

<span id="page-17-0"></span>Manual de Trámites de Agencias de Viajes

▶ Los N8 pueden unificarse en un solo documento, o ser vinculados por separado todos las veces que resulten necesarios teniendo en cuenta el peso de los archivos. Para ello, una vez cargado el primero, podrá cargar un nuevo documento clickeando en forma consecutiva la opción adjuntar.

Los documentos (N8 y factura) emitidos en el exterior deberán contar con firma certificada por un notario y deberán contar con la Apostilla de La Haya para su recepción por parte de la Dirección de Registro de Agencias de Viajes. Asimismo, en el caso de estar redactados en idioma extranjero, deberán contar con su traducción al español por un traductor público matriculado. La apostilla de la Haya es un tipo de certificación de carácter notarial que tiene la finalidad de certificar la autenticidad de la firma del documento y habilitar su uso en países extranjeros.

### **6.6 Subsanación**

#### **¿Qué es una subsanación?**

Una vez analizado el expediente electrónico, es posible que quien lo evalúe requiera que se modifique el trámite original o que se adjunte alguna documentación complementaria para su análisis integral. Este requerimiento por parte del organismo, se conoce como "Subsanación". Se otorgará un plazo de 10 días hábiles para su cumplimiento (en caso que no opere antes la caducidad del certificado).

#### **¿Cómo me entero de la subsanación?**

La sección Notificaciones de TAD agrupa todos los mensajes que se envían. Las notificaciones pueden enviarse de forma automática por la Plataforma o bien pueden ser notificaciones enviadas por la Administración relacionadas a los expedientes electrónicos en trámite.

<span id="page-18-0"></span>Manual de Trámites de Agencias de Viajes

Cada vez que reciban una notificación en TAD también recibirán un correo electrónico de alerta a la dirección que tengan consignada en sus datos personales o que hayan informado en el Paso 1 de la solicitud, según corresponda.

Todas las subsanaciones estarán listadas en la solapa **Tareas** indicando N° de expediente y las correcciones solicitadas.

**¿Cómo realizar la subsanación de un expediente?** Link a youtube: https://www.youtube.com/watch?v=mOxZ0UH3uSA

### **6.7 Preguntas frecuentes**

#### **¿Qué quiere decir Nuevo Trámite?**

La opción Nuevo Trámite, del menú principal, te permitirá iniciar el trámite que necesites y obtener un número de expediente. Una vez escogida la opción, se visualizarán todos los trámites que podrás iniciar de manera online.

#### **¿Qué quiere decir Mis Trámites?**

En Mis Trámites, encontrarás todos los trámites que iniciaste desde la plataforma de Trámites a Distancia. En esta carpeta vas a poder consultar el estado actualizado de los trámites iniciados. Los mismos se visualizarán en tres grupos:

1) Borradores: son los trámites que no se han completado. Se podrá continuar el trámite o eliminar el mismo.

2) **En Curso:** son los trámites que se han iniciado y continúan en tramitación. Allí se podrá observar el estado actualizado del trámite y los documentos subidos.

3) Finalizados: son los trámites cuya tramitación ha concluido.

Manual de Trámites de Agencias de Viajes

#### **¿Qué quiere decir Mis Documentos Adjuntos?**

En la sección Mis Documentos Adjuntos, podés encontrar todos los archivos que utilizaste en los expedientes tramitados anteriormente, como el DNI, los Términos y Condiciones, entre otros.

#### **¿Qué quiere decir Consultas? ¿Qué puedo consultar?**

En la opción Consultas podés consultar la ubicación de tus expedientes mayores a 3 meses.

#### **¿Qué es lo que debo poner en el buscador? ¿Fechas? ¿Palabras clave?**

Para realizar la búsqueda es necesario contar con los siguientes datos:

- Año de Expediente.
- Número de Expediente.
- Código de la Repartición donde se generó el Expediente.

Es decir, se deberá copiar el formato, tal y como figura en Mis Trámites (código de expediente).

#### **¿En qué formato tengo que subir los archivos?**

Al sistema se pueden subir archivos de texto e imágenes. Los formatos de archivos que pueden ser subidos son los siguientes: pdf, doc, docx, jpg, jpeg, png, bmp, gif, tiff, tif. También se pueden subir archivos en formato html.

#### **¿Cómo hago para generar un archivo desde múltiples archivos?**

El sistema no permite adjuntar más de un archivo a cada expediente. Por tanto, si tenés documentos / fotos / bocetos etc. que querés adjuntar, podrás insertar a todos ellos en un único documento de MS Word o OpenOffice y luego adjuntar el archivo resultante en tu trámite.

#### **¿Se pueden cambiar los datos del solicitante?**

Los datos del solicitante sólo pueden modificarse en AFIP.

Manual de Trámites de Agencias de Viajes

#### **¿Si hago click en el botón "atrás" se borra todo?**

Sí, el botón "Atrás" permite dirigirse a la página anterior y no realiza copia de lo efectuado. En caso de querer continuar el inicio del trámite en otro momento, deberás seleccionar la opción "Guardar y Salir", en cuyo caso los datos cargados, figuraran en "Mis Trámites", "Borrador". El sistema está configurado para no guardar documentos subidos de trámites no finalizados, es decir, confirmados con número de expediente.

#### **¿Puedo ver mi trámite generado?**

Los trámites generados podés visualizarlos en la carpeta "Mis Trámites" (para más información leer ¿Qué quiere decir Mis Trámites?)

#### **¿Qué quiere decir Mis Trámites?- ¿Qué puedo ver de mi trámite?**

De los expedientes confeccionados podrás observar:

- Fecha de inicio del trámite
- Código del Expediente
- Estado actual
- Último Destino
- Nombre del Trámite
- Motivo
- **¿Cómo contactarse con TAD ante un inconveniente con la plataforma?** Se debe emitir un ticket al siguiente link:

[https://incidencias.innovacion.gob.ar/servicedesk/customer/portal/9/u](https://incidencias.innovacion.gob.ar/servicedesk/customer/portal/9/user/login?destination=portal%2F9) [ser/login?destination=portal%2F9](https://incidencias.innovacion.gob.ar/servicedesk/customer/portal/9/user/login?destination=portal%2F9)

Dirección Nacional de Agencias de Viajes

Subsecretaría de Desarrollo Estratégico

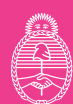

Ministerio de<br>Turismo y Deportes<br>**Argentina**